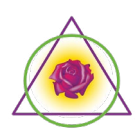

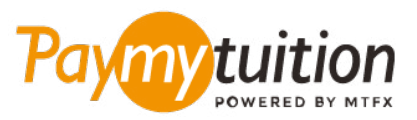

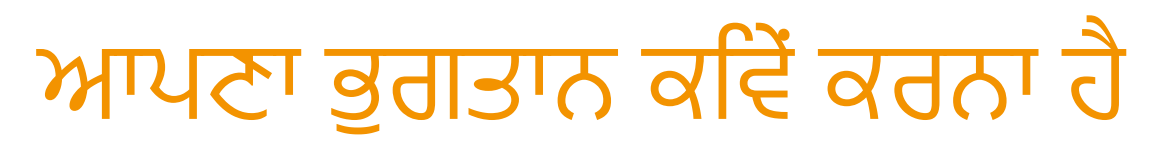

Paying tuition ਦੇ ਨਾਲ ਟਰਿੂਸ਼ਨ ਦਾ ਭੁਗਤਾਨ ਕਰਨਾ ਸੁਰਖੀਅਤ, ਤੇਜ਼ ਅਤੇ ਸਰਲ ਹੈ। ਆਪਣਾ ਭੁਗਤਾਨ ਕਰਨ ਲਈ ਹੇਠਾਂ ਦਿੱਤੇ ਗਏ ਸਰਲ ਕਦਮਾਂ ਦੀ ਪਾਲਣਾ ਕਰੋ:

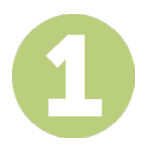

### **ਆਪਣੀ ਸੰਸਥਾ ਦਾ ਨਾਮ ਦਰਜ ਕਰੋ**

**paymytuition.com** 'ਤੇ ਜਾਓ। ਸਕ੍ਰੀਨ ਦੇ ਸਿਖਰ ਤੋਂ, ਭੁਗਤਾਨ ਕਰੋ 'ਤੇ ਕਲਿੱਕ ਕਰੋ। **Southwestern College** ਚੁਣੋ, ਫਿਰ ਉਹ ਦੇਸ਼ ਦਾਖਲ ਕਰੋ ਜਿਸ ਤੋਂ ਤੁਸੀਂ ਭੁਗਤਾਨ ਕਰ ਰਹੇ ਹੋ ਅਤੇ ਤੁਹਾਡੀ ਭੁਗਤਾਨ ਦੀ ਰਕਮ।

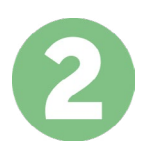

### **ਭੁਗਤਾਨ ਦਾ ਤਰੀਕਾ ਚੁਣੋ**

ਦਿੱਤੇ ਹੋਏ ਭੁਗਤਾਨ ਤਰੀਕਿਆਂ ਨੂੰ ਵੇਖੋ ਅਤੇ ਭੁਗਤਾਨ ਦੇ ਆਪਣੇ ਪਸੰਦੀਦਾ ਤਰੀਕੇ ਨੂੰ ਚੁਣੋ। ਭੁਗਤਾਨ ਤਰੀਕਿਆਂ ਵਿੱਚ ਬੈਂਕ ਟ੍ਰਾਂਸਫਰ, ਡੈਬਿਟ/ਕ੍ਰੈਡਿਟ ਕਾਰਡ ਮੂਲ ਮੁਦਰਾ ਵਿੱਚ, eWallet ਭੁਗਤਾਨ ਅਤੇ ਹੋਰ ਸਥਾਨਕ ਤਰੀਕੇ ਸ਼ਾਮਿਲ ਹਨ।

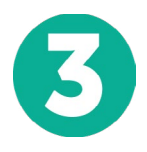

# **ਆਪਣੀ ਜਾਣਕਾਰੀ ਦਰਜ ਕਰੋ**

ਵਦਿਆਿਰਥੀ ਨੰਬਰ ਦੇ ਨਾਲ ਆਪਣੀ ਕੁਝ ਬੁਨਅਿ਼ਾਦੀ ਜਾਣਕਾਰੀ ਦਰਜ ਕਰੋ। Southwestern College ਟੀਮ ਦੁਆਰਾ ਤੁਹਾਡੇ ਭੁਗਤਾਨ ਨੂੰ ਅਸਾਨੀ ਨਾਲ ਪਹਿਚਾਣੇ ਜਾਣ ਲਈ ਅਸੀਂ ਇਹ ਜਾਣਕਾਰੀ ਤੁਹਾਡੇ ਭੁਗਤਾਨ ਵਿੱਚ ਸ਼ਾਮਿਲ ਕਰਾਂਗੇ।

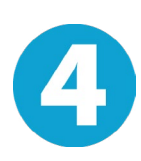

### **ਆਪਣਾ ਭੁਗਤਾਨ ਕਰੋ**

ਆਪਣੇ ਚੁਣੇ ਗਏ ਭੁਗਤਾਨ ਤਰੀਕੇ ਦੁਆਰਾ ਆਪਣੀ ਰਕਮ ਨੂੰ **PayMyTuition** 'ਤੇ ਭੇਜਣ ਲਈ ਦਿੱਤੇ ਗਏ ਨਿਰਦੇਸ਼ਾਂ ਦੀ ਪਾਲਣਾ ਕਰੋ।

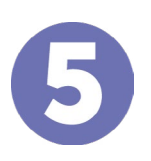

## **ਟ੍ਰੈਕ ਅਤੇ ਪੁਸ਼ਟੀ ਕਰੋ**

**PayMyTuition Dashboard** ਵਿੱਚ ਲਾੱਗਇਨ ਕਰਕੇ ਤੁਸੀਂ ਕਿਸੇ ਵੀ ਸਮੇਂ ਆਪਣੇ ਭੁਗਤਾਨ ਨੂੰ ਟ੍ਰੈਕ ਕਰ ਸਕਦੇ ਹੋ। ਜਦੋਂ ਤੁਹਾਡਾ ਭੁਗਤਾਨ ਪਹੁੰਚ ਜਾਵੇਗਾ, ਤਾਂ ਤੁਹਾਨੂੰ SMS ਸੁਨੇਹਾ, ਈਮੇਲ ਦੁਆਰਾ ਸਥਿਤੀ ਅੱਪਡੇਟ ਅਤੇ ਪੁਸ਼ਟੀਕਰਣ ਪ੍ਰਾਪਤ ਹੋਵੇਗਾ।

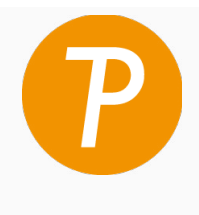

**Paymytuition** ਅਮਰੀਕਾ ਅਤੇ ਕੈਨੇਡਾ ਟੋਲ ਫ੍ਰੀ: 1 855 663 6839 ਅਮਰੀਕਾ ਲੋਕਲ: +1 201 209 1939 ਅਮਰੀਕਾ ਲੋਕਲ: +1 905 305 9053 ਈਮੇਲ: support@paymytuition.com ਵੇੱਬ: www.paymytuition.com

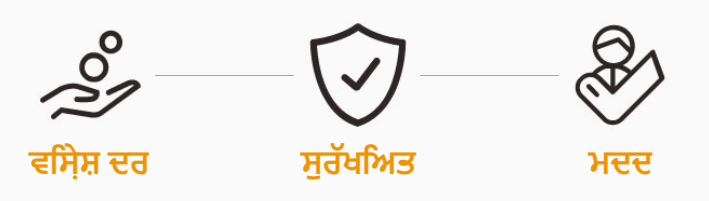